## **FCV PC-Keyboard Interface**

**Applikation** 

The Interface is connected between the FCV-Video Card and the keyboard. The 15-pole D-SUB connector is connected to the FCV-Video Card, see wiring diagramm below. Any MF-II Keyboard can be used with the FCV-Interface. Different keyboard assignment can be changed by programming the interface. (See software installation on page 4) The PC-keyboard is connectet with the DIN-Connector to the interface.

PC-Keyboard connected to the parallel input of the FCV card

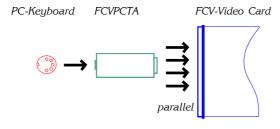

### Important:

The 24V power supply must not be connected.

### Jumper assignment

Open the interface and place the jumpers as shown:

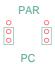

### Pin assignment:

| Interface D-SUB: FCV | /-Video Card: |
|----------------------|---------------|
| Strobe               | 101-          |
| Tast0                | 18b           |
| 3                    | 4b            |
| Tast1 4              | 8b            |
| Tast2 5              | 12b           |
| Tast3 6              | 16b           |
| Tast4 7              | 6b            |
| Tast5 8              | 10b           |
| Tast6<br>9           | 14b           |
| Tast7 10             | 16z           |
| +5V<br>1             | 2b            |
| Shield<br>GND 2      | 2z            |

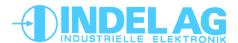

## **Keyboard-Interface**

### **Applikation**

## **FCV PC-Keyboard Interface**

PC-Keyboard connected to the serial input of the FCV-DRV card. The Interface is connected between the FCV-Video Card and the keyboard. The 15-pole D-SUB connector is connected to the FCV-Video Card, see wiring diagramm below. Any MF-II Keyboard can be used with the FCV-Interface. Different keyboard assignment can be changed by programming the interface. (See software installation on page 4) The PC-keyboard is connectet with the DIN-Connector to the interface.

### **Important:**

 $mind \, the \, FCV\text{-}Driver \, Settings:$ 

Baudrate: 9600 Parity: even

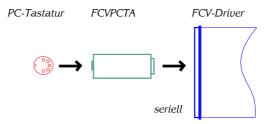

### Jumper assignment

Open the interface and place the jumpers as shown:

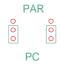

### Pin assignment:

Interface D-SUB: FCV-DRV Karte:

```
TxD+

12 ------

TxD-

13 ------+24V

0V

14 ------- 0V
```

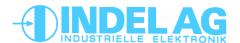

## **FCV PC-Keyboard Interface**

**Applikation** 

If you like to connect a parallel-keyboard to the serial input of the FCV-Driver card you have to set the two jumpers to "PAR". To do that, open the interface. Wire the interface as shown below. The EPROM can be removed, it is not used.

Parallel-Keyboard connected to the serial input of the FCV-DRV card

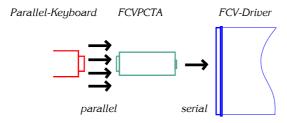

#### Important:

 $mind \, the \, FCV\text{-}Driver \, Settings:$ 

Baudrate: 9600 Parity: even

## Jumper assignment

Open the interface and place the jumpers as shown:

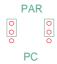

## Pin assignment:

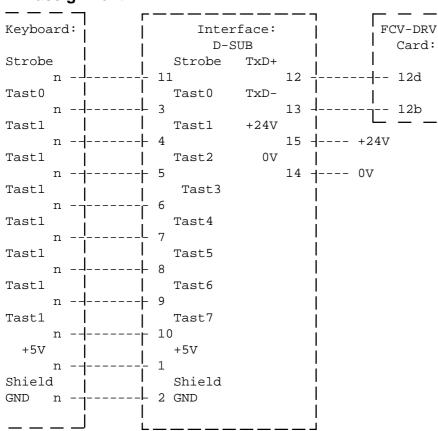

## **Keyboard-Interface**

#### Software installation

## **FCV PC-Keyboard Interface**

The Keyboard-Interface is equipped with a software tool running with Windows 95 and Windows NT. With this tool the keyboard assignment can be changed to the customers requests. The program generates a \*.BIN-File that is used with a EPROM loader to program the EPROM.

#### Installation:

- Start "X:\SETUP.EXE"
- Follow the instructions

### Operation:

- You can load and save keyboard assignments with the toolbar "Datei".

```
"Öffnen" = open
"Speichern" = save
"Speichern unter" = save as
"Drucken" = print
First time open "Default.bin"
```

- Use a Keyboard at the toolbar "Tastatur"
- Click once the Key you wish to edit. In the field below you can see the characters. They are shown as character and as ASCII-Numbers and you can enter them as characters or as ASCII-Numbers. Terminate your input with [ENTER].
- Attention: some special characters such as swiss characters like "ä,ö,ü" are not be placed the same way in windows and as shown in the "INDEL-Font" (see INDEL-Operating System, Reference Manual). In such cases use the ASCII-Number.
- Do not forgot to save your settings.

To download the \*.BIN-File into the EPROM you need an EPROM-Loader. Load the BIN-File at address 0h00000.

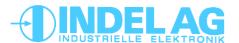

# **Keyboard-Interface**

## **FCV-PCTA**

## FCV PC-Keyboard Interface

**Technical Data** 

#### Connector

D-SUB Connector 25-pole Connector for PC-Keyboard DIN-Connector 5-pole

### Hausing

Height, width, depth 40, 65, 120mm

## Siemens Fujitsu

The keyboard KBPC-S2 from Siemens Fujitsu can not be operated on the FCV-PCTA device.

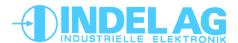

# Anschluss einer Parallel-Tastatur

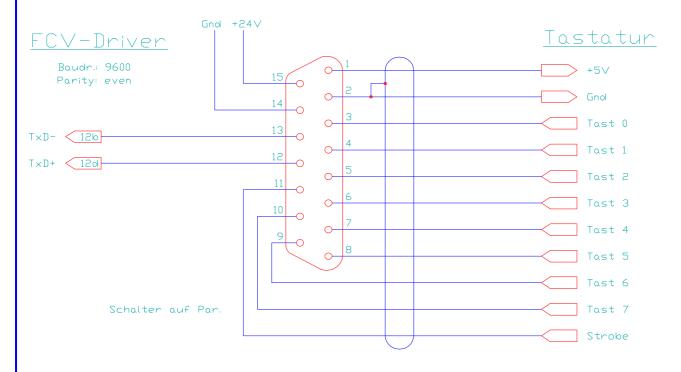

## Anschluss einer PC-Tastatur

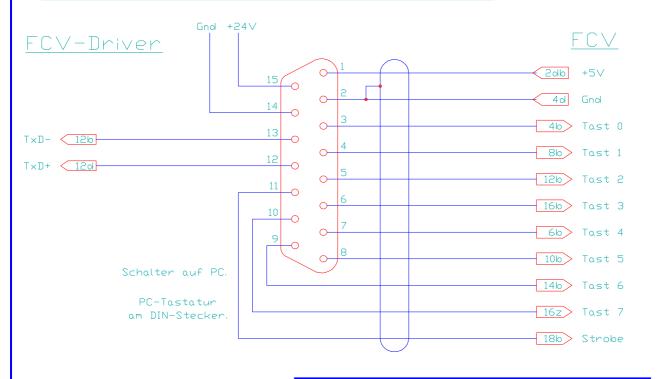

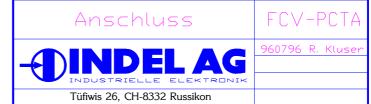

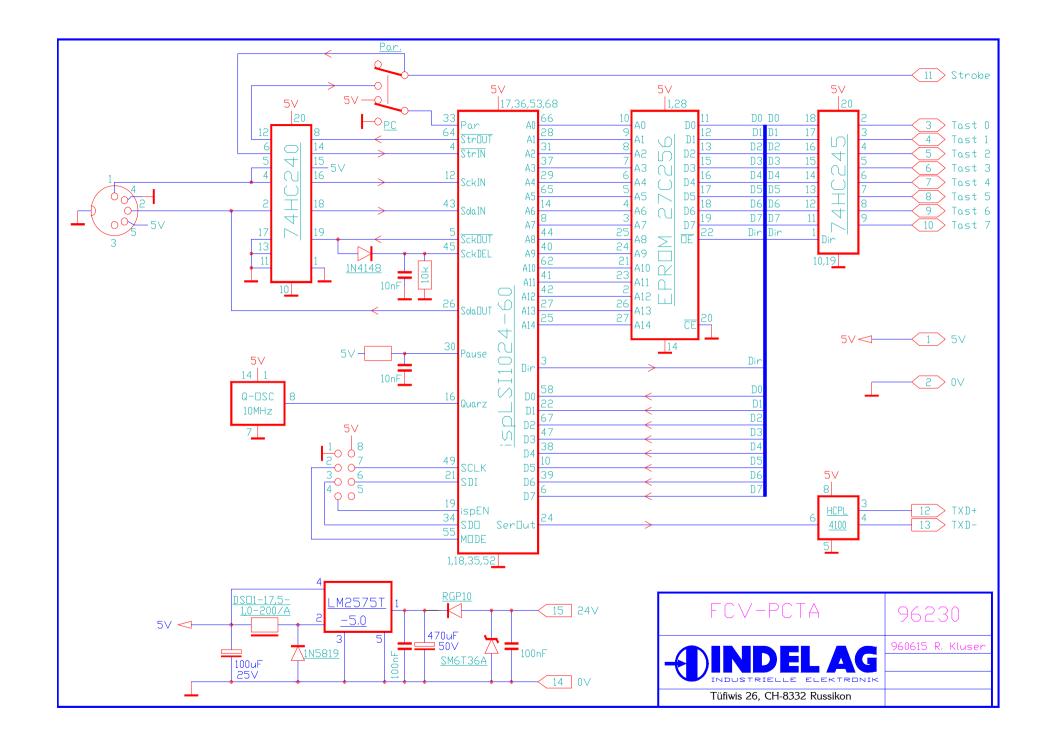